## **DHCP Cisco**

Un serveur DHCP (Dynamic Host Configuration Protocol) permet de distribuer à un client au minimum 3 éléments : une adresse IP, un masque de sous-réseau et un bail DHCP (durée de vie de l'adresse définie) de manière automatique. Pour mettre en oeuvre un serveur DHCP sur un routeur CISCO, nous allons nous appuyer sur le schéma ci-dessous

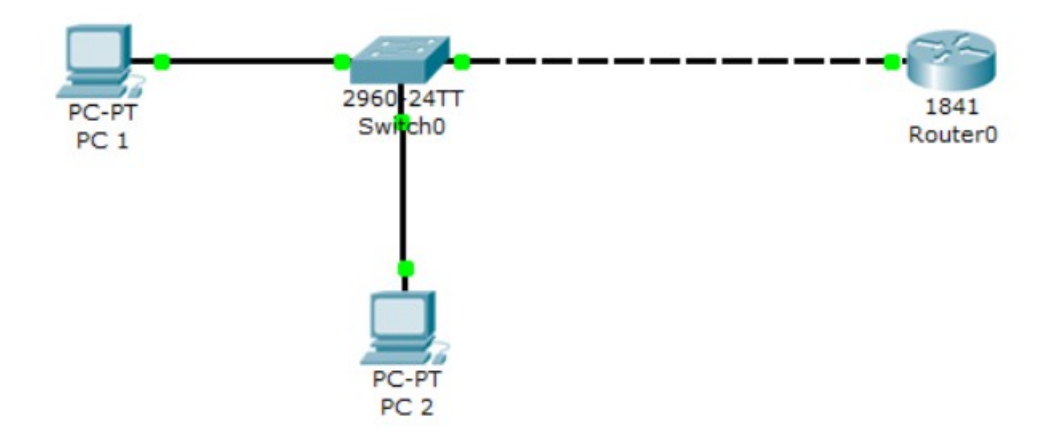

Pour mettre en place le serveur **DHCP** nous devons tous d'abord rentrer ces commandes sur le **Routeur**:

```
Router#conf t
Enter configuration commands, one per line. End with CNTL/Z.
Router (config) #ip dhcp pool client
Router (dhcp-config) #network 192.168.10.0 255.255.255.0
Router (dhcp-config) #exit
Router (config) #ip dhcp excluded-address 192.168.10.10 192.168.10.99
Router (config) #exit
```
Selon la plage d'adresses définie, les clients peuvent recevoir une adresse entre la **10.1** et la **10.10** 

Il faut ensuite mettre une adresse ip sur l'interface du routeur, ici on lui met l'adresse 192.168.10.254

```
Router (config) #interface FastEthernet0/0
Router (config-if) #ip address 192.168.10.254 255.255.255.0
```
Nous regardons donc ensuite si le PC1 et le PC2 ont reçu une adresse IP :

PC1:

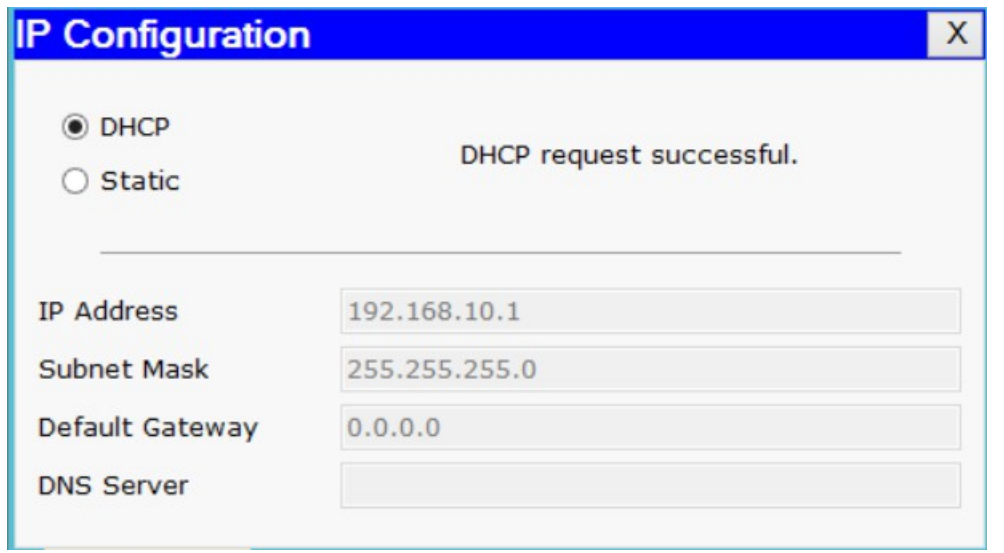

PC2:

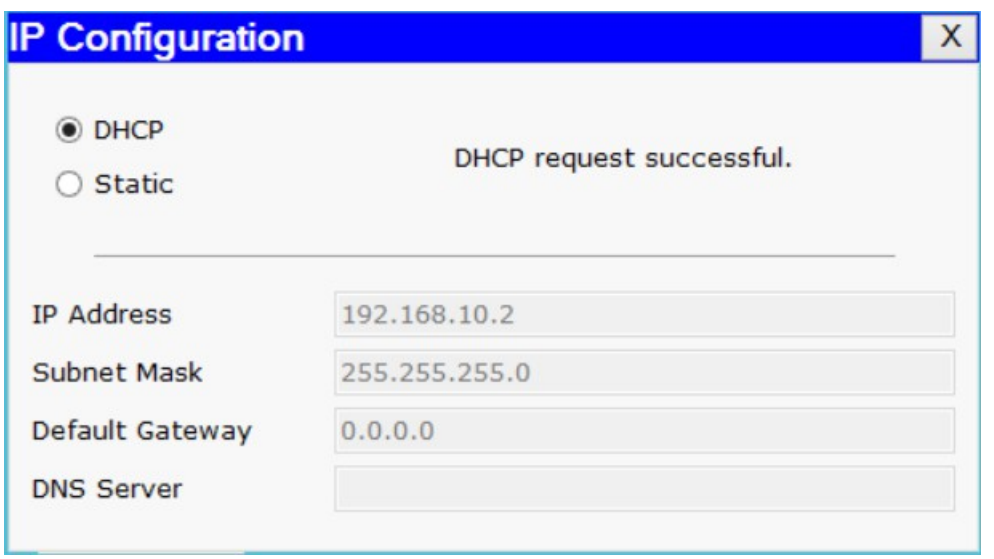

Les PC reçoivent donc bien une configuration IP automatiquement.